# **Sisukord**

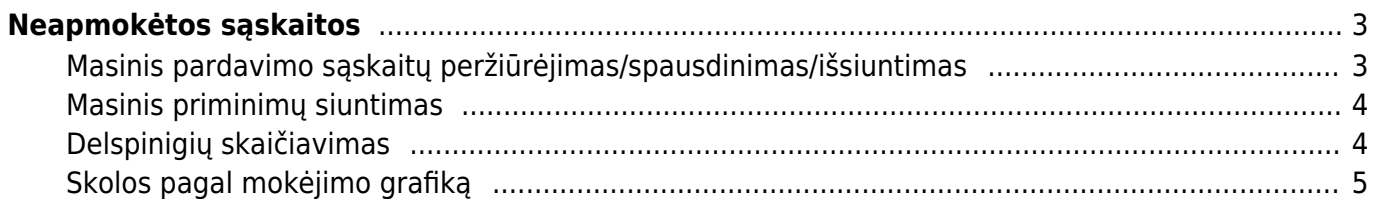

# <span id="page-2-0"></span>**Neapmokėtos sąskaitos**

Neapmokėtas sąskaitas galite rasti: PARDAVIMAI → ATASAKITOS → NEAPMOKĖTOS SĄSKAITOS.

Ataskaitoje pateikiama informaciją pagal pasirinktus parametrus apie pardavimo sąskaitas, kurios yra visiškai arba dalinai neapmokėtos, permokėtos.

 Permokas leis patvirtinti tik tada, kai bus įjungtas nustatymas: Ar gali būti sąskaitos permokėtos? → Taip.

Pagrindiniai naudojami filtrai:

- Pirk. kodas pirkėjo kodas;
- Laikotarpis pagal pardavimo sąskaitos registravimo datą;
- Pradelsta pradelsta nuo…iki dienos, kiek dienų vėluojama apmokėti sąskaitą nuo sąskaitos apmokėjimo dienos;
- Būklė galima pasirinkti patvirtintas, nepatvirtintas arba visas;
- Suma ataskaitą galite sugrupuoti pagal pasirinktą kriterijų (pvz. pagal objektą, pirkėją…);
- Galite pasirinkti konkretų asmenį pagal filtrą (pvz. sąskaitą išrašė);
- Surūšiuota ataskaitos rūšiavimas pagal pasirinktą kriterijų (pvz. apmok. data);
- Tik pavėluotos apm. sąsk. uždėjus varnelę bus atvaizduojamos sąskaitos, kurių apmokėjimo terminas pradelstas.

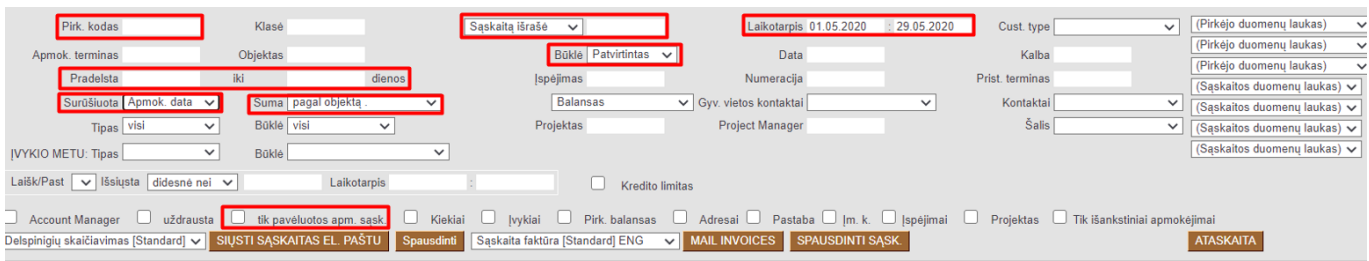

### <span id="page-2-1"></span>**Masinis pardavimo sąskaitų peržiūrėjimas/spausdinimas/išsiuntimas**

Naudodamiesi Neapmokėtos sąskaitos ataskaita, masiškai galite peržiūrėti/atsispausdinti/išsiųsti sąskaitas el. paštu.

- 1. Išsifiltruojate sąskaitas pagal poreikį;
- 2. Pasirinkite sąskaitos šabloną;
- 3. Spaudžiate MAIL INVOICES jei norite sąskaitas siųsti el paštu. Spaudžiate SPAUSDINTI SĄSK. jei norite sąskaitas peržiūrėti/išsisaugoti/atsispausdinti

|                                                                                                    | Pirk. kodas                  | Klasé                             |              | Sąskaitą išrašė<br>$\checkmark$     |                              | Laikotarpis                      |              | Cust. type      |                                        | $\vee$   (Pirkėjo duomenų laukas)                                        |  |
|----------------------------------------------------------------------------------------------------|------------------------------|-----------------------------------|--------------|-------------------------------------|------------------------------|----------------------------------|--------------|-----------------|----------------------------------------|--------------------------------------------------------------------------|--|
|                                                                                                    | Apmok. terminas              | Objektas                          |              | Bûkle visi                          | $\checkmark$                 | Data                             |              | Kalba           |                                        | (Pirkėjo duomenų laukas)                                                 |  |
|                                                                                                    | Pradelsta                    | iki.                              | dienos       | <b>Ispéjimas</b>                    |                              | Numeracija                       |              | Prist. terminas |                                        | (Pirkėjo duomenų laukas)                                                 |  |
|                                                                                                    | Surūšiuota Numeris           | $\checkmark$<br>Suma              | $\checkmark$ | Balansas                            | $\vee$ Gyv. vietos kontaktai |                                  | $\checkmark$ | Kontaktai       |                                        | (Sąskaitos duomenų laukas) v                                             |  |
|                                                                                                    | Tipas visi                   | Būklė visi<br>$\checkmark$        | $\checkmark$ | Projektas                           |                              | Project Manager                  |              | <b>Šalis</b>    |                                        | (Saskaitos duomenų laukas) v                                             |  |
|                                                                                                    |                              |                                   |              |                                     |                              |                                  |              |                 |                                        | $\vee$ (Saskaitos duomenų laukas) $\vee$<br>(Saskaitos duomenų laukas) v |  |
| Būklė<br><b>IVYKIO METU: Tipas</b><br>$\checkmark$<br>$\checkmark$                                                                                                    |                              |                                   |              |                                     |                              |                                  |              |                 |                                        |                                                                          |  |
| Laišk/Past v Išsiųsta didesnė nei v<br>Laikotarpis<br><b>Kredito limitas</b>                                                                                                    |                              |                                   |              |                                     |                              |                                  |              |                 |                                        |                                                                          |  |
| ■ Account Manager ■ uždrausta ■ tik pavėluotos apm. sask. ■ Kiekiai ■ Ivykiai ■ Prirk, balansas ■ Adresai ■ Pastaba ■ Im. k. ■ Ispėjimai ■ Projektas ■ Tik išankstiniai apmokėjimai |                              |                                   |              |                                     |                              |                                  |              |                 |                                        |                                                                          |  |
| Priminimas / Raginimas [Standard] v SIUSTI SASKAITAS EL. PAŠTU Spausdinti Sąskaita faktūra [Standard]<br>MAIL INVOICES SPAUSDINTI SASK<br><b>ATASKAITA</b>                          |                              |                                   |              |                                     |                              |                                  |              |                 |                                        |                                                                          |  |
|                                                                                                    |                              |                                   |              |                                     |                              |                                  |              |                 |                                        |                                                                          |  |
|                                                                                                    | Pirkėjas<br>Saskaita<br>Name | <b>Data</b>                       |              | Apriok, terminas Pard, vadybininkas | $\triangle$ suma             | Pin.gavimai Pin.gavimai currency |              |                 | Balansas Balansas currency Apmok. data | <b>Penalties</b>                                                         |  |
| 1050                                                                                                    | 1011                         | <b>UAB Pirkėjas</b><br>23.04.2020 |              | <b>MODESTA</b>                      | 452.00 EUR                   | 0.00                             | 0.00 EUR     | 1452.00         | 1452.00 EUR                            | 84.22<br>$-29$                                                           |  |

Directo Help - https://wiki.directo.ee/

#### <span id="page-3-0"></span>**Masinis priminimų siuntimas**

Naudodamiesi Neapmokėtos sąskaitos ataskaita masiškai galite peržiūrėti/atsispausdinti/išsiųsti el. paštu priminimus pirkėjams dėl neapmokėtų sąskaitų.

- 1. Išsifiltruojate ataskaitą pagal poreikį;
- 2. Pasirinkite priminimo šabloną;
- 3. Spaudžiate SIŲSTI SĄSKAITAS EL. PAŠTU jei norite sąskaitas siųsti el paštu. Spaudžiate Spausdinti - jei norite priminimą peržiūrėti/išsisaugoti/atsispausdinti.

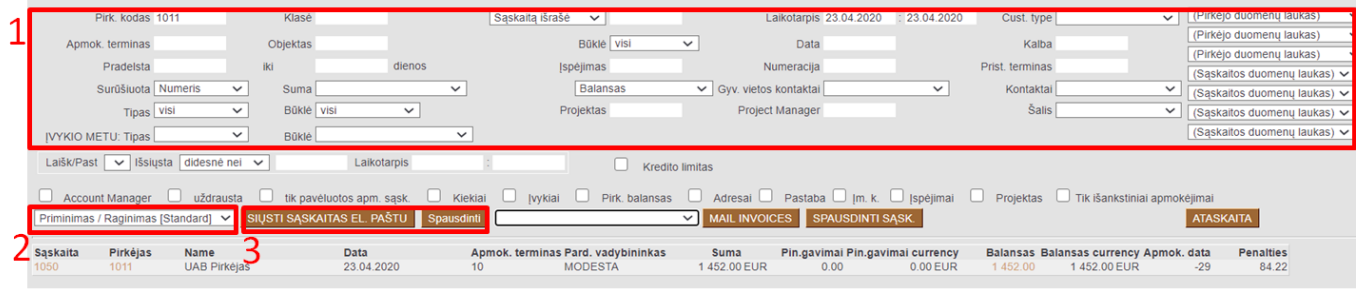

#### <span id="page-3-1"></span>**Delspinigių skaičiavimas**

Naudodamiesi Neapmokėtos sąskaitos ataskaita, galite matyti delspinigius (baudas) už pradelstas skolas.

Pirkėjo kortelėje, bendroje informacijoje, laukelyje Bauda įrašomas procentas, kuris taikomas delspinigių skaičiavimui už vieną dieną pradelstą apmokėti sąskaitą.

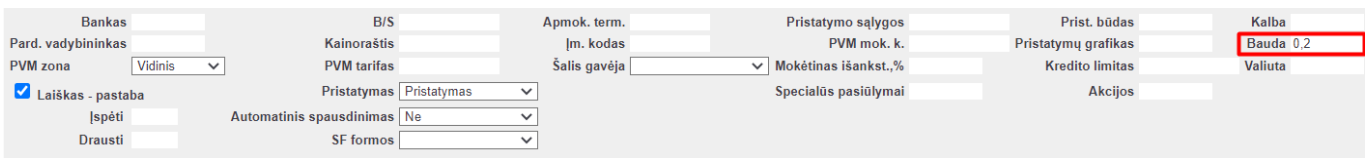

Norėdami Neapmokėtos sąskaitos ataskaitoje matyti delspinigius (baudas už neapmokėtas sąskaitas) ataskaitoje dešiniajame viršutiniame kampe spaudžiame ant įrankio ikonos ir pasirenkame nustatymus "Show penalty":

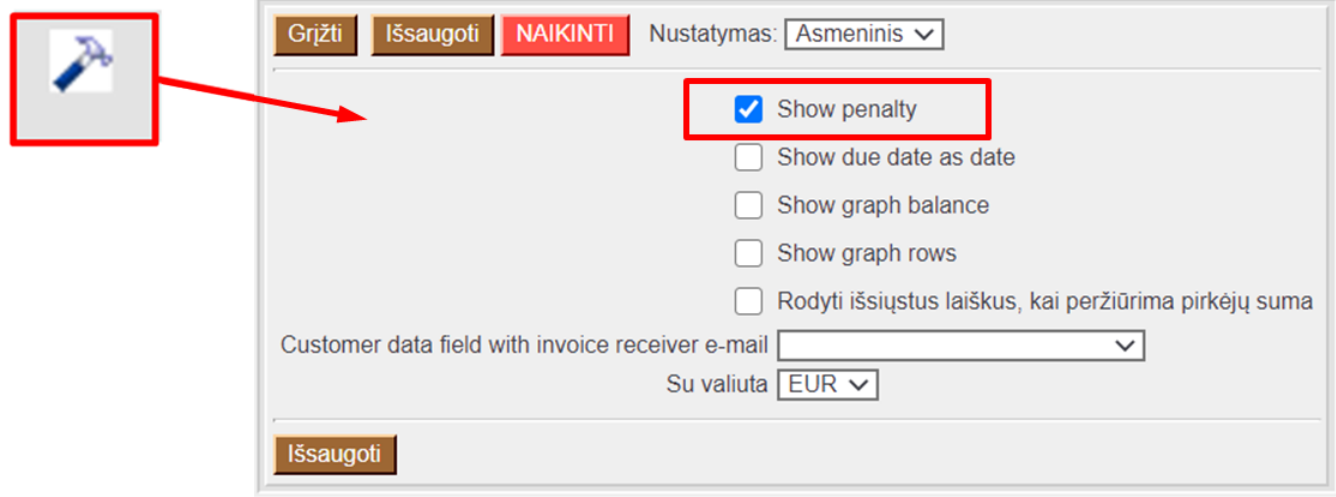

Neapmokėtos sąskaitos ataskaitoje išsifiltruojate sąskaitas pagal poreikį (pradelstas apmokėti) ir matote, kokia suma pirkėjui prisiskaičiuoja taikant delspinigių procentą.

 PVZ. Pirkėjo skola 1452,00 EUR. taikant 0,2% delspinigius už vieną pradelstą dieną bauda - 2,904 EUR. Pirkėjas sąskaitą apmokėti vėluoja 29 dienas, todėl visa bauda: 84,22 EUR.

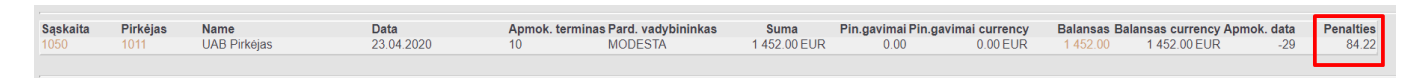

Galite sugeneruoti ataskaitą su priskaičiuotais delspinigiais:

- 1. Išsifiltruojate ataskaitą pagal poreikį (vėluojančias apmokėti sąskaitas);
- 2. Pasirinkite delspinigių ataskaitos šabloną;
- 3. Spaudžiate Spausdinti jei norite delspinigių ataskaitą atsispausdinti ar išsisaugoti popieriniu variantu;

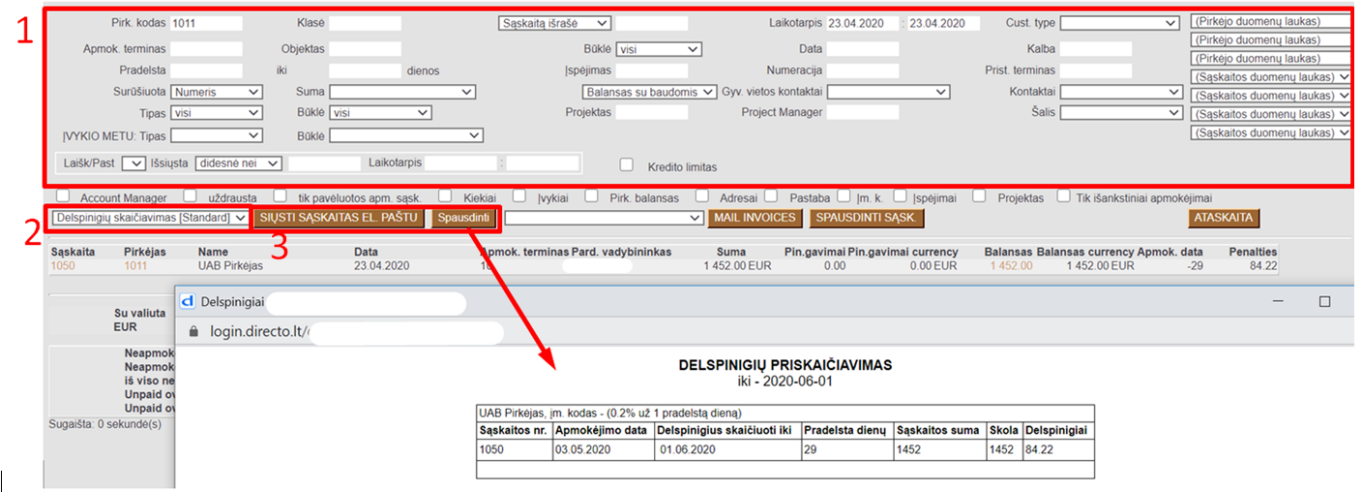

## <span id="page-4-0"></span>**Skolos pagal mokėjimo grafiką**

Naudodamiesi ataskaita Neapmokėtos sąskaitos galite administruoti skolas pagal mokėjimo grafiką.

Jei su pirkėju yra suderintas pardavimo sąskaitos mokėjimas pagal grafiką - mokėjimo grafikas apsirašomas iš pardavimo sąskaitos paspaudus ant Apmok. term, pvz:

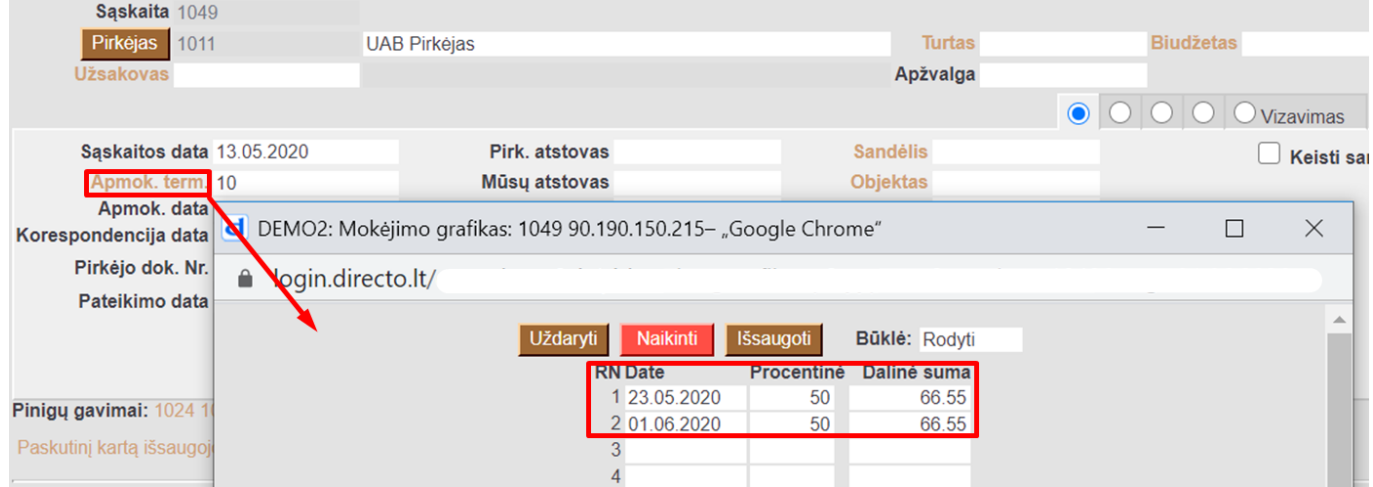

Ataskaitoje: Neapmokėtos sąskaitos, dešiniajame viršutiniame kampe spaudžiame ant įrankio ikonos ir pasirenkame nustatymus:

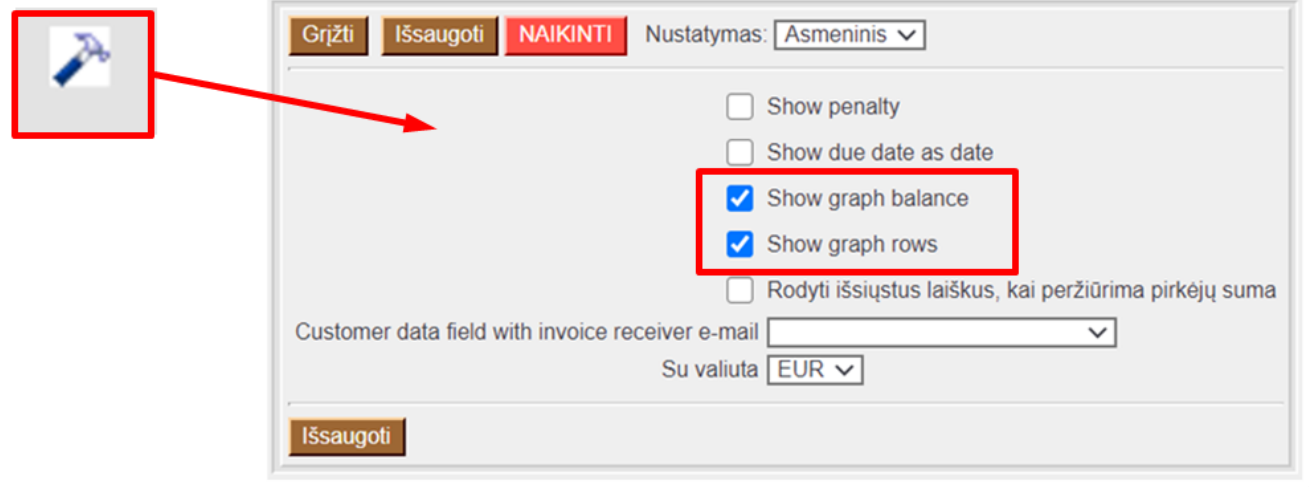

Išsaugojus nustatymus neapmokėtų sąskaitų ataskaita bus detalizuojama papildomomis eilutėmis pagal mokėjo grafiką ir suskaičiuojama skola, pvz:

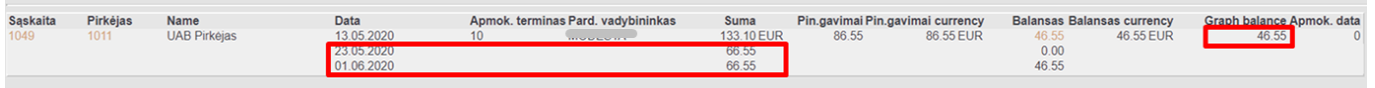

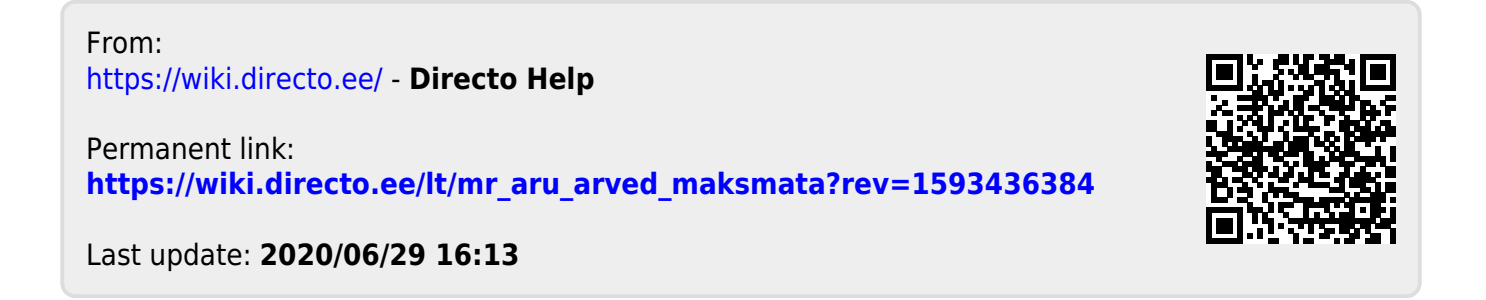